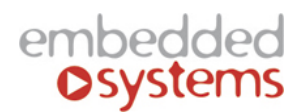

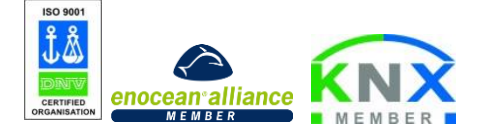

Embedded Systems SIA, VAT No LV40003411103 47. Katolu str., Riga, LV 1003, LATVIA Phone: +371 67648888, fax: +371 67205036, e-mail: [sales@openrb.com](mailto:sales@openrb.com)

# Amati.linea Desktop Streaming Player with amplifier

**Amati.linea Streaming player** plays all your network music in HD quality staying design wise, powerfull and affordable. Streaming Player plays music from 32GB built-in flash, UPnP/DLNA servers, Airplay, FTP servers, Internet radios. KNXnet/IP support allows easy and fast audio control function, internet radio and specific song or folder mapping to KNX group addresses.

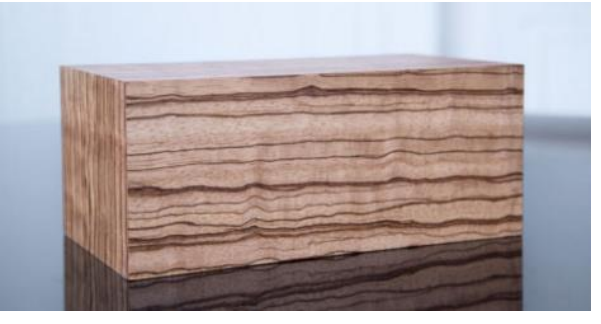

Not only the listening experience is made beautiful with SP, but the domestic visual experience as well. Streaming Player takes care

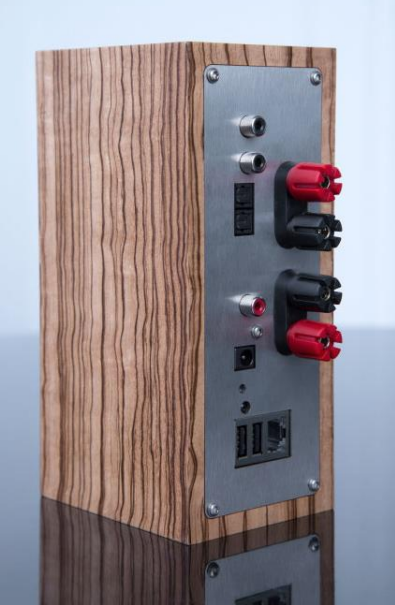

of the flawless stream, the perfect timing needed to get so deep into your digital recordings, you'll completely rediscover everything you've ever heard in digital.

#### **ENG - Data sheet**

Issue date 14.12.2015

## **Application**

Music integration into BMS, Multi-room, Control of whole music/player library from touch devices

#### **Types of product**

Desktop Streaming Player with 2x55W amplifier

#### **Standards and norms compliance**

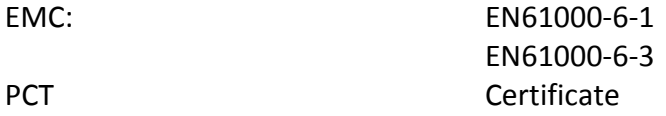

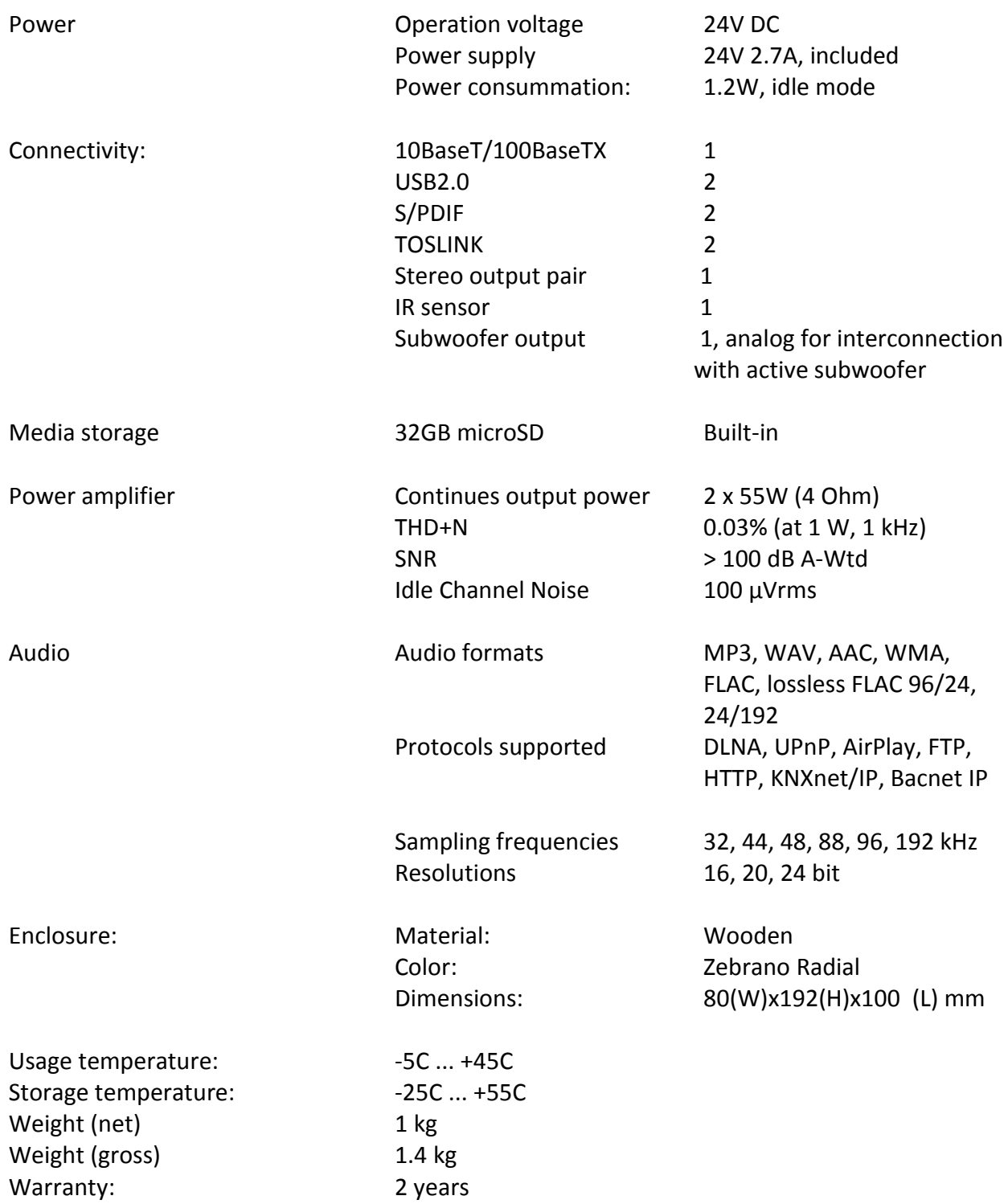

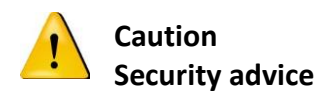

The installation and assembly of electrical equipment may only be performed by skilled electrician. The devices must not be used in any relation with equipment that supports, directly or indirectly, human health or life or with application that can result danger of people, animals or real value

#### **Mounting advice**

The devices are supplied in operational status. The cables connections included can be clamped to the housing if required.

#### **Electrical connection**

The devices are constructed for the operation of protective low voltage (SELV). Grounding of device is not needed. When switching the power supply on or off, power surges must be avoided.

# **Terminal connection scheme**

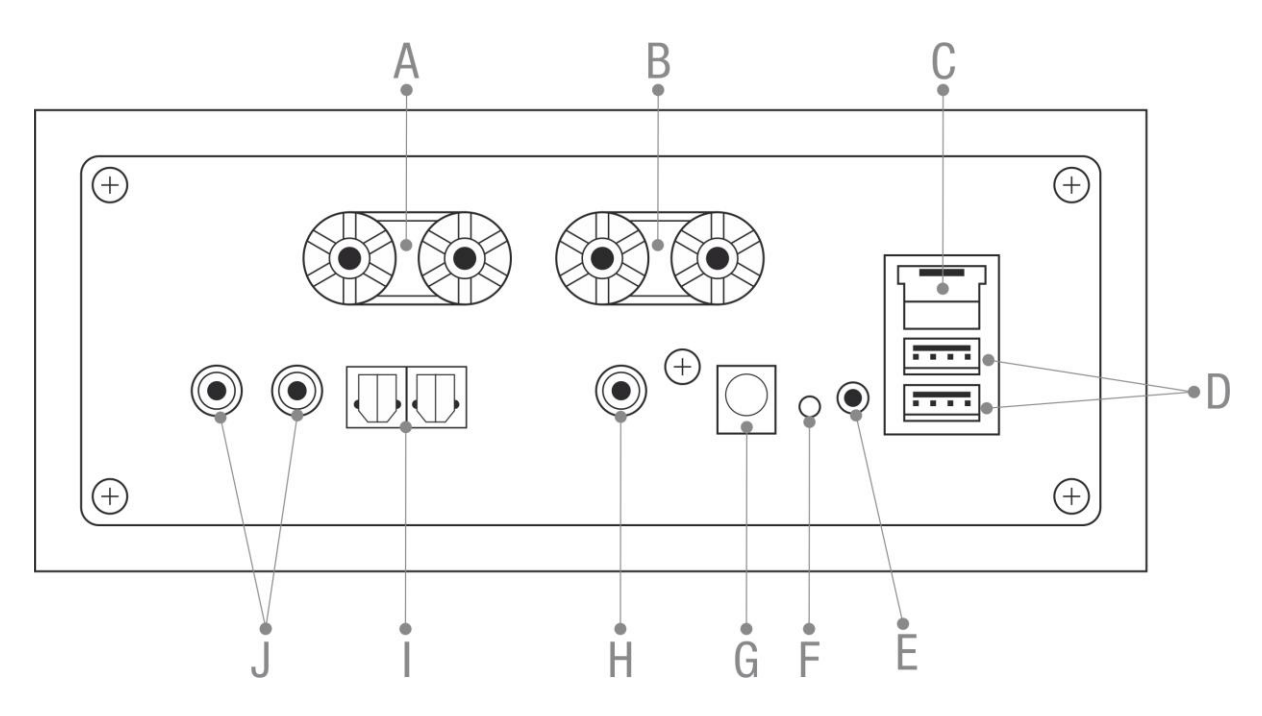

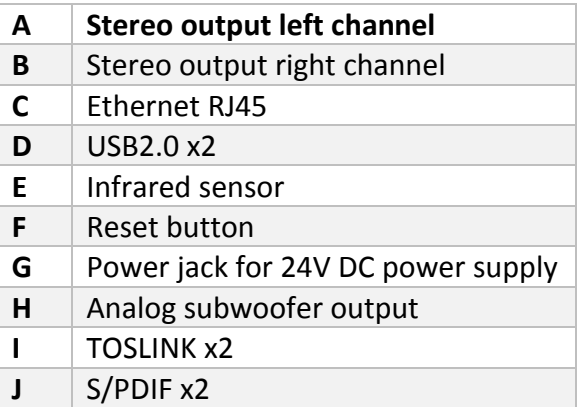

# **Default IP configuration**

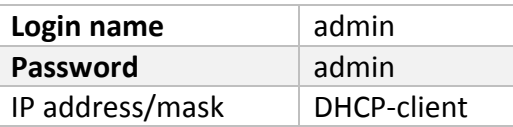

# **Included in the kit**

Player with ecodesign enclosure 24V power supply Ethernet cable

### **Quick startup guide**

The device may be used for installations in dry locations.

- 1. Connect your speakers**(4-8 Ohms)** to the Streaming Player's loudspeakers outputs
- 2. Connect Ethernet cable to LAN port (make sure the cable is interconnected with your local network)
- 3. Plug USB drive with music files in MP3, WAV, AAC, WMA, FLAC.
- 4. Connect power supply to Streaming Player
- 5. To check if the wiring is done well, you can run any music file on your iPhone/iPOD and Share it to play on remote Airplay device (*amatilinea*).
- 6. Streaming Player is setup as DHCP-client. It uses Zero-config utility is called "Bonjour" by Apple which enables automatic discovery of computers, devices, and services on IP networks. iPod, iPhone have this utility pre-installed. For iPad use utility called **Discovery** (the server will be discovered in the service ROAP). On Windows 7 computer you can see the Player as Network share with name *amatilinea*, right click on it, Properties and you will see its IP address. Or you can simply check your DHCP server's lease list to find assigned IP to Streaming Player. More see here: [http://openrb.com/discover-ip-of-logic-machine-or](http://openrb.com/discover-ip-of-logic-machine-or-streaming-player/)[streaming-player/](http://openrb.com/discover-ip-of-logic-machine-or-streaming-player/)
- 7. Enter Streaming Player's home page by typing IP address in your web browser.
- 8. DLNA/UPnP/Airplay services are enabled by default in the Streaming Player's *Quick setup*
- 9. Add additional music sources if any in the Streaming Player's *Quick setup*  $\rightarrow$  Services  $\rightarrow$ *FTP mountpoints*
- 10. Depending on count of music files the device will update its local database in *Audio Player* menu and you can start playing songs there
- 11. Connect by remote user interface (also called digital media controllers) from iPOD/iPhone/iPAD (*MPoD/MPaD* or any UPnP controller apps available as freeware at App Store like *Kinsky*), Android-based phones (*Droid MPD, Mupeace*), PC (*Ario, Kinsky*). Choose the server (*amatilinea* or by IP) and start making your playlists, controlling the music etc.

Update player's database with *Update Database* command from your remote controller. **It might take some time to do initial database update.**

12. Map music control functions to KNX in *System config → Network → KNX Audio control* menu. Default login and password to access *Network config* is **admin / admin**

Please note that you have to **use external KNX IP Router** (e.g. Logic Machine 3) to access the KNX TP, as Streaming Player supports only KNXnet/IP (TP is not used due to sound quality distortions).